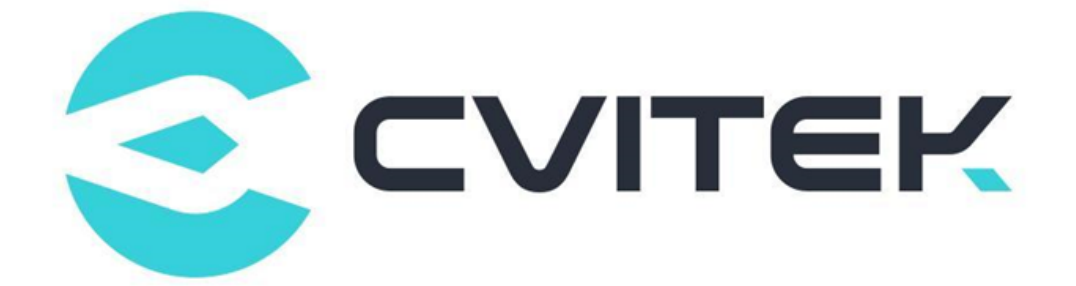

# **CV181x/CV180x eFuse 使用指南**

Version: 0.4

Release date: 2023-02-06

©2022 北京晶视智能科技有限公司 本文件所含信息归北京晶视智能科技有限公司所有。 未经授权,严禁全部或部分复制或披露该等信息。

# **目录**

算能科技

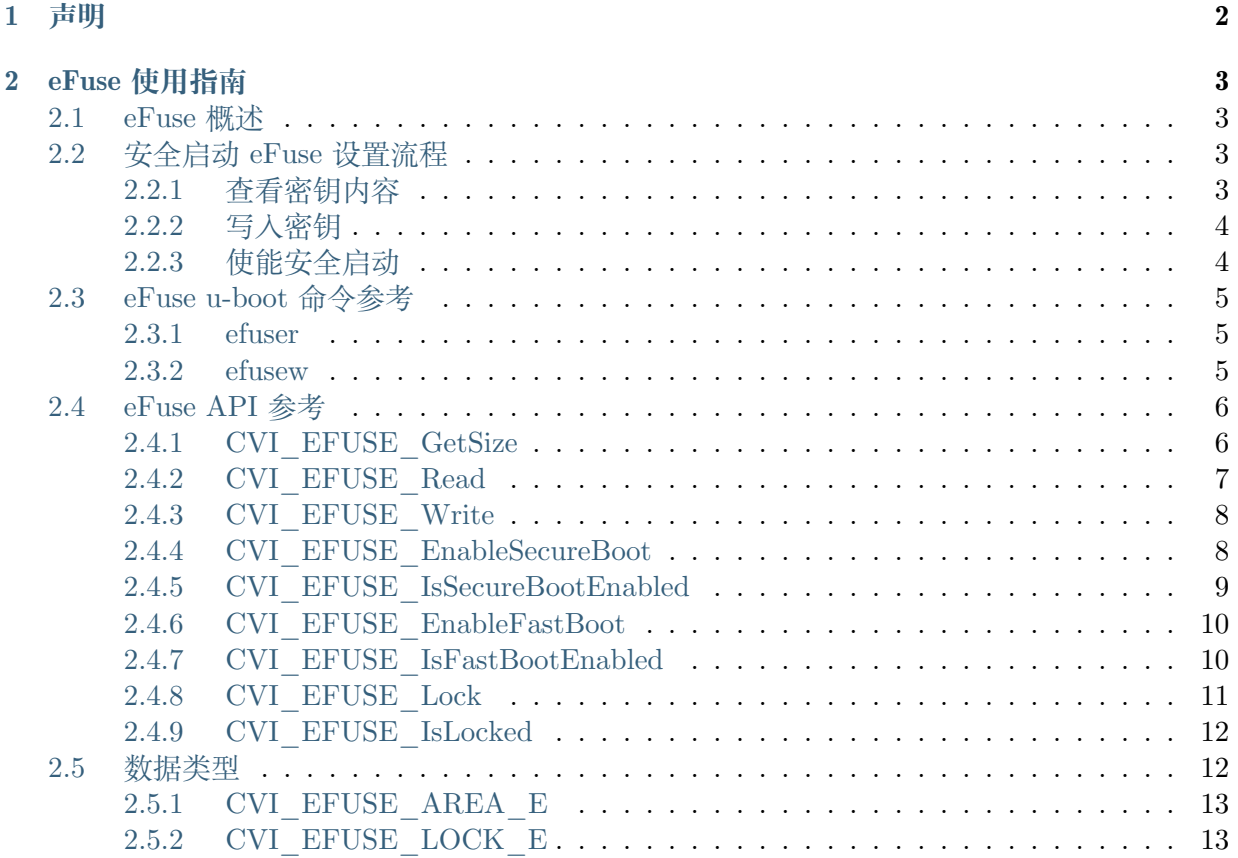

i

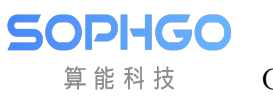

#### **修订记录**

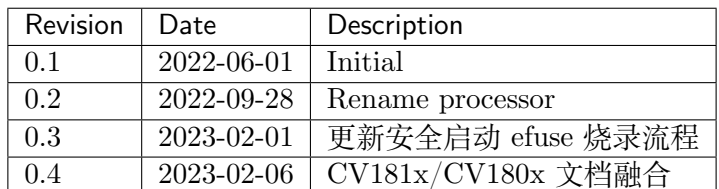

# **1 声明**

<span id="page-3-0"></span>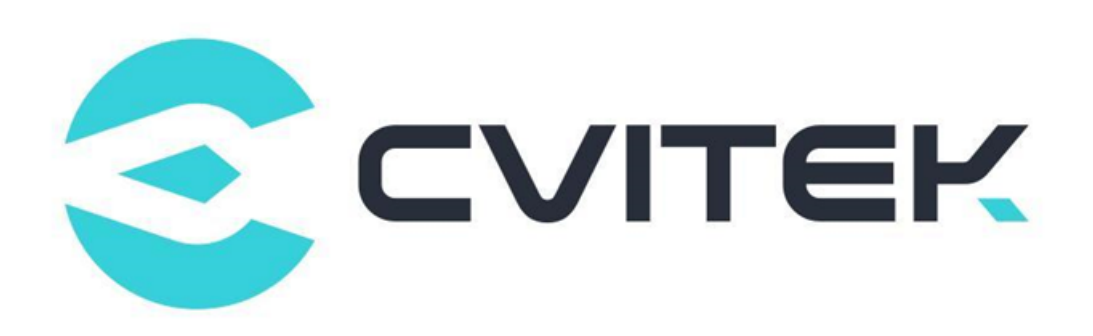

#### **法律声明**

本数据手册包含北京晶视智能科技有限公司(下称"晶视智能")的保密信息。未经授权,禁止使 用或披露本数据手册中包含的信息。如您未经授权披露全部或部分保密信息,导致晶视智能遭受 任何损失或损害,您应对因之产生的损失/损害承担责任。

本文件内信息如有更改,恕不另行通知。晶视智能不对使用或依赖本文件所含信息承担任何责任。 本数据手册和本文件所含的所有信息均按"原样"提供,无任何明示、暗示、法定或其他形式的 保证。晶视智能特别声明未做任何适销性、非侵权性和特定用途适用性的默示保证,亦对本数据 手册所使用、包含或提供的任何第三方的软件不提供任何保证;用户同意仅向该第三方寻求与此 相关的任何保证索赔。此外,晶视智能亦不对任何其根据用户规格或符合特定标准或公开讨论而 制作的可交付成果承担责任。

#### **联系我们**

**地址** 北京市海淀区丰豪东路 9 号院中关村集成电路设计园(ICPARK)1 号楼

深圳市宝安区福海街道展城社区会展湾云岸广场 T10 栋

**电话** +86-10-57590723 +86-10-57590724

**邮编** 100094 (北京) 518100 (深圳)

**官方网站** https://www.sophgo.com/

**技术论坛** https://developer.sophgo.com/forum/index.html

<span id="page-4-0"></span>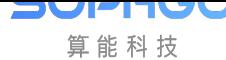

# **2 eFuse 使用指南**

# **2.1 eFuse 概述**

<span id="page-4-1"></span>处理器内部集成 eFuse 空间,可供安全启动和和 448 bits 的用户自定义区域。 具体 eFuse 分区请参考eFuse 用户可写入区域 和eFuse 安全设定字段 。

<span id="page-4-4"></span>

| Name              | <b>Size</b> | Comment        |
|-------------------|-------------|----------------|
| <b>USER</b>       | 40 Bytes    | 用户自定义区域        |
| DEVICE ID         | 8 Bytes     | 设备序号           |
| HASH0 PUBLIC      | 32 Bytes    | 安全启动 RSA 公钥哈希值 |
| LOADER EK         | 16 Bytes    | 安全启动 AES 加密密钥  |
| DEVICE EK         | 16 Bytes    | 用户自定义区域,可被锁定   |
| <b>SECUREBOOT</b> | 4 Bytes     | 使能安全启动         |

表 2.1: eFuse 用户可写入区域

表 2.2: eFuse 安全设定字段

<span id="page-4-5"></span>

| Name              | Comment                      |
|-------------------|------------------------------|
| LOCK HASHO PUBLIC | 锁定安全启动 RSA 公钥哈希值区域, 让此区域无法读写 |
| LOCK LOADER EK    | 锁定安全启动 AES 加密密钥区域, 让此区域无法读写  |
| LOCK DEVICE EK    | 锁定 DEVICE EK, 让此区域无法读写       |
| SECUREBOOT        | 使能安全启动                       |

# **2.2 安全启动 eFuse 设置流程**

<span id="page-4-2"></span>**注意:** eFuse 每一位写入 1 后无法擦除 (只允许从 0 变成 1),写入前请注意 指定的 eFuse 锁定后无法再读取或写入,锁定前请注意

## **2.2.1 查看密钥内容**

<span id="page-4-3"></span>在 PC 上查看密钥内容:

# 查看AES加解密秘钥 host\$ xxd -p -c 256 loader\_ek.key 668f8b6655a89f7cb8ee5cbd6f2c914e # 获取RSA验签所需 sha256 值  $#$  执行签署脚本fipsign.py时, 脚本会打印所需sha256值, 如下: host\$ ./fipsign.py ...... Host\$ ....... Host\$ INFO:root:KPUB\_ *,→*HASH:978bc2031b9377dadb4c7c34467ee985806a63a3ac8ee293a3f0eddcd2b789d8 Host\$ .......

· KPUB\_HASH: 后面的字符串就是所需 sha256 值

# <span id="page-5-0"></span>**2.2.2 写入密钥**

SOPHGO 算能科技

> 1. 写入 loader\_ek.key 进 eFuse 的"加密密钥"区域, 数据为 16 个数组, 以 16 进位表示成 32 个数字。如果未使用加密功能可跳过这步骤。

u-boot# efusew LOADER\_EK 668f8b6655a89f7cb8ee5cbd6f2c914e

2. 写入验签所需 sha256 值进 eFuse 的"验签所需 SHA256 摘要"区域, 数据为 32 个数组, 以 16 进位表示成 64 个数字

u-boot# efusew LOADER\_EK 668f8b6655a89f7cb8ee5cbd6f2c914e

3. 锁定密钥区域,防止误写

u-boot# efusew LOCK\_LOADER\_EK 01 u-boot# efusew LOCK\_HASH0\_PUBLIC 01

# <span id="page-5-1"></span>**2.2.3 使能安全启动**

1. enable 验签流程

u-boot# efusew SECUREBOOT 01

2. enable 验签和解密流程

u-boot# efusew SECUREBOOT 02

#### **注意:**

- 1. 安全启动使能后无法再变更,秘钥和开关写入前请注意数据正确
- 2. 使能安全启动需要和 efuse 写入数据以及 fip.bin 匹配,例如:enable 解密流程后需要使 用已签名和已加密的 FIP.bin,只签名的 FIP.bin 无法烧录和启动

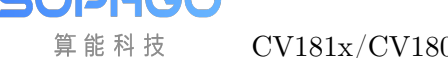

# **2.3 eFuse u-boot 命令参考**

<span id="page-6-0"></span>u-boot 提供以下命令存取 eFuse:

- · efuser:读取 eFuse 区域。
- · efusew:写入 eFuse 区域。

### **2.3.1 efuser**

- <span id="page-6-1"></span>**【描述】** 读取 eFuse 区域数据。
- **【语法】** efuser EFUSE\_AREA

#### **【参数】**

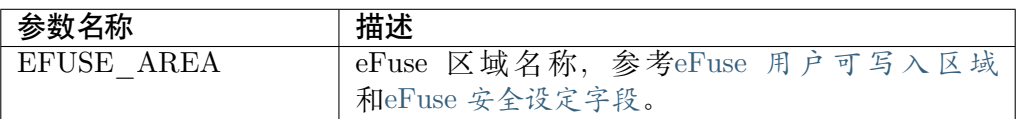

#### **【举例】** 读取 efuse USER 区域数据

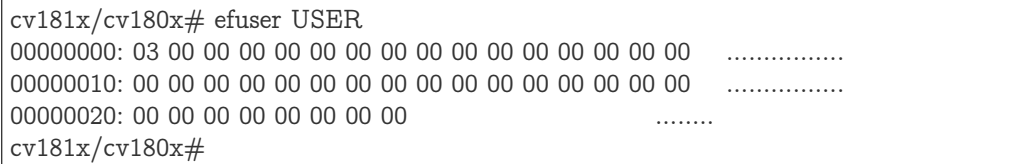

#### **2.3.2 efusew**

- <span id="page-6-2"></span>**【描述】** 将数据写入 eFuse 区域。
- **【语法】** efuser EFUSE\_AREA DATA
- **【参数】**

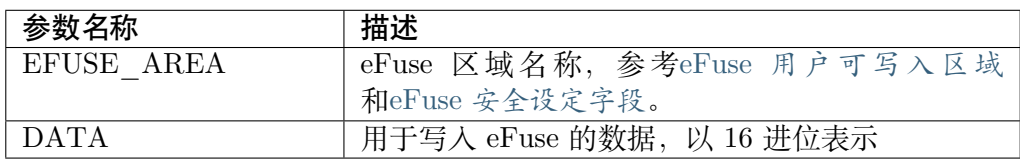

#### **【举例】** 将数据 030201 写入用户[自定义区域](#page-4-5)

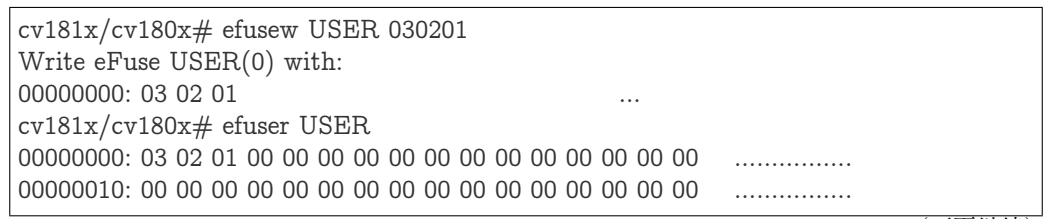

(下页继续)

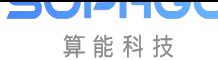

CV181x/CV180x eFuse 使用指南 CHAPTER 2. EFUSE 使用指南

(续上页)

00000020: 00 00 00 00 00 00 00 00 ........ cv181x/cv180x#

# **2.4 eFuse API 参考**

<span id="page-7-0"></span>eFuse API 位于 CIPHER 模块,提供以下 API:

- · CVI EFUSE GetSize: 查询 eFuse 区域大小。
- · CVI\_EFUSE\_Read: 读取 eFuse 区域。
- · [CVI\\_EFUSE\\_Write:](#page-7-1) 写入 eFuse 区域。
- · [CVI\\_EFUSE\\_Enab](#page-8-0)leSecureBoot: 使能安全启动。
- · CVI EFUSE IsSecureBootEnabled: 查询安全启动状态。
- · [CVI\\_EFUSE\\_EnableFastBoot:](#page-9-1) 使能快速启动。
- · [CVI\\_EFUSE\\_IsFastBootEnabled:](#page-10-0) 查询快速启动状态。
- · [CVI\\_EFUSE\\_Lock:](#page-11-0) 锁定 eFuse 区域。
- · CVI EFUSE IsLocked: 查询 eFuse 区域是否被锁定。

### **2.4.1 [CVI\\_EFUS](#page-13-0)E\_GetSize**

#### <span id="page-7-1"></span>【描述】

查询 eFuse 区域大小。

#### 【语法】

CVI\_S32 CVI\_EFUSE\_GetSize(CVI\_EFUSE\_AREA\_E area, CVI\_U32 \*size);

#### 【参数】

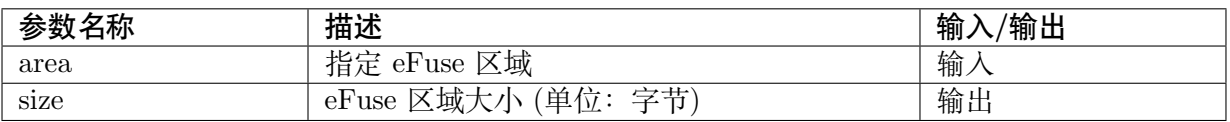

#### 【返回值】

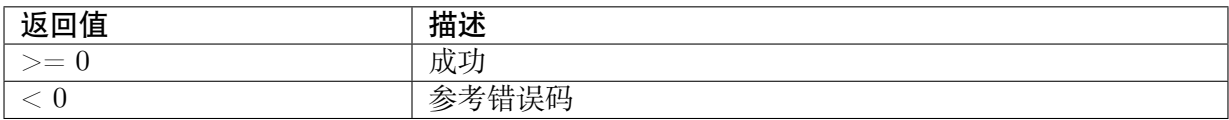

#### 【需求】

· 头文件: cvi\_type.h cvi\_unf\_cipher.h

· 库文件: libcipher.a

#### 【注意】

无。

#### 【举例】

参考 sample\_efuse.c 。

# <span id="page-8-0"></span>**2.4.2 CVI\_EFUSE\_Read**

#### 【描述】

读取 eFuse 区域。

#### 【语法】

CVI\_S32 CVI\_EFUSE\_Read(CVI\_EFUSE\_AREA\_E area, CVI\_U8 \*buf, CVI\_U32 buf\_size);

#### 【参数】

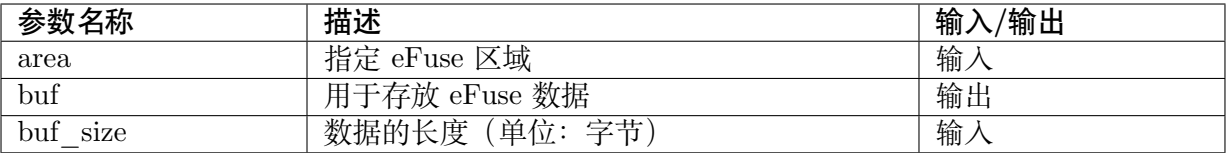

#### 【返回值】

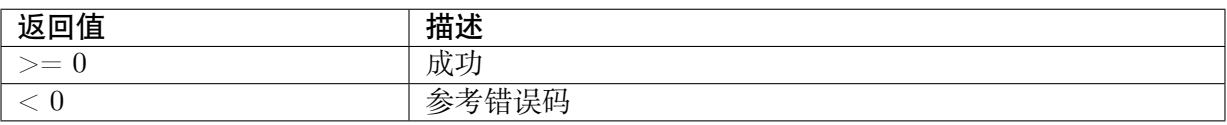

#### 【需求】

· 头文件: cvi\_type.h cvi\_unf\_cipher.h

· 库文件: libcipher.a

#### 【注意】

无。

#### 【举例】

参考 sample\_efuse.c 。

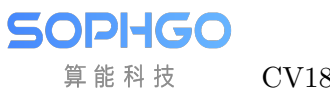

## <span id="page-9-0"></span>**2.4.3 CVI\_EFUSE\_Write**

#### 【描述】

写入 eFuse 区域。

#### 【语法】

CVI\_S32 CVI\_EFUSE\_Write(CVI\_EFUSE\_AREA\_E area, const CVI\_U8 \*buf, CVI\_U32 buf *,→*size);

#### 【参数】

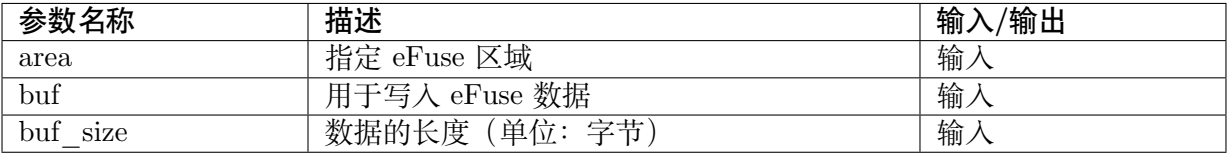

#### 【返回值】

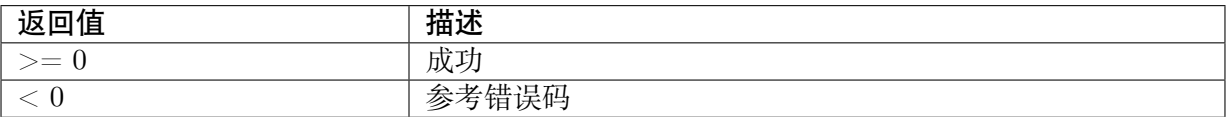

#### 【需求】

- · 头文件: cvi\_type.h cvi\_unf\_cipher.h
- · 库文件: libcipher.a

#### 【注意】

无。

#### 【举例】

参考 sample\_efuse.c 。

## <span id="page-9-1"></span>**2.4.4 CVI\_EFUSE\_EnableSecureBoot**

#### 【描述】

使能安全启动。

#### 【语法】

CVI\_S32 CVI\_EFUSE\_EnableSecureBoot(void);

#### 【参数】

无。

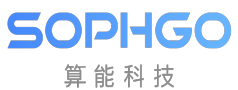

#### 【返回值】

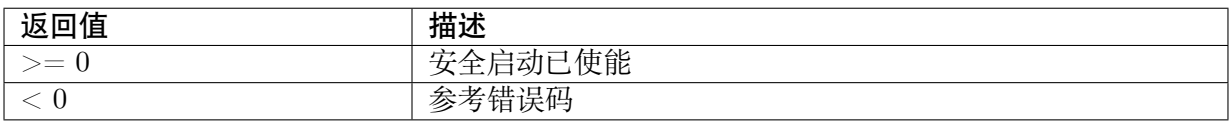

#### 【需求】

· 头文件: cvi\_type.h cvi\_unf\_cipher.h

· 库文件: libcipher.a

#### 【注意】

无。

#### 【举例】

参考 sample\_efuse.c 。

# <span id="page-10-0"></span>**2.4.5 CVI\_EFUSE\_IsSecureBootEnabled**

#### 【描述】

判断安全启动是否已使能。

#### 【语法】

CVI\_S32 CVI\_EFUSE\_IsSecureBootEnabled(void);

#### 【参数】

无。

#### 【返回值】

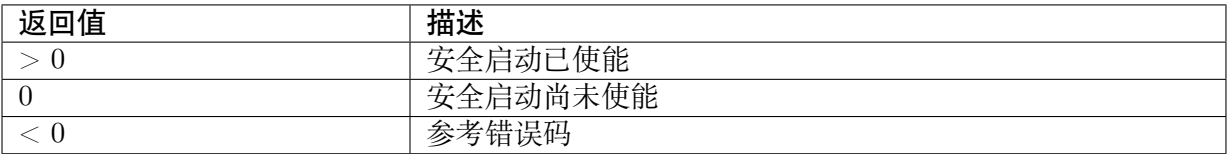

#### 【需求】

- · 头文件: cvi\_type.h cvi\_unf\_cipher.h
- · 库文件: libcipher.a

#### 【注意】

无。

#### 【举例】

参考 sample\_efuse.c 。

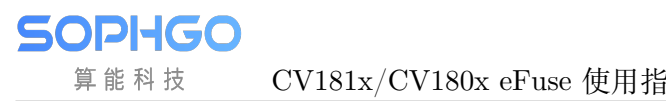

## <span id="page-11-0"></span>**2.4.6 CVI\_EFUSE\_EnableFastBoot**

#### 【描述】

使能快速启动。

#### 【语法】

CVI\_S32 CVI\_EFUSE\_EnableFastBoot(void);

#### 【参数】

无。

#### 【返回值】

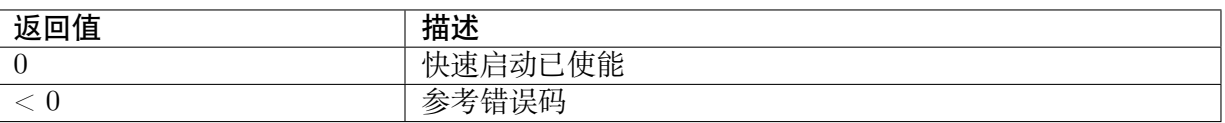

#### 【需求】

- · 头文件:cvi\_type.h cvi\_unf\_cipher.h
- · 库文件:libsys.a

#### 【注意】

无。

#### 【举例】

参考 sample\_fastboot.c 。

**注意:** 快速启动使能后无法再变更

# <span id="page-11-1"></span>**2.4.7 CVI\_EFUSE\_IsFastBootEnabled**

#### 【描述】

判断快速启动是否已使能。

#### 【语法】

CVI\_S32 CVI\_EFUSE\_IsFastBootEnabled(void);

#### 【参数】

无。

【返回值】

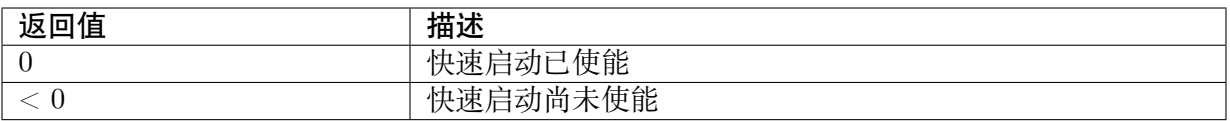

#### 【需求】

- · 头文件: cvi\_type.h cvi\_unf\_cipher.h
- · 库文件:libsys.a

#### 【注意】

无。

#### 【举例】

参考 sample\_efuse.c 。

# <span id="page-12-0"></span>**2.4.8 CVI\_EFUSE\_Lock**

#### 【描述】

锁定 eFuse 区域。

#### 【语法】

CVI\_S32 CVI\_EFUSE\_Lock(CVI\_EFUSE\_LOCK\_E lock);

#### 【参数】

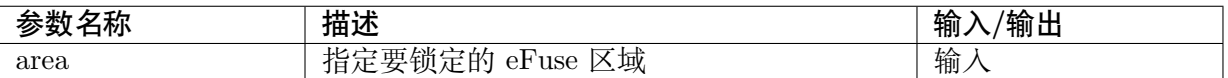

#### 【返回值】

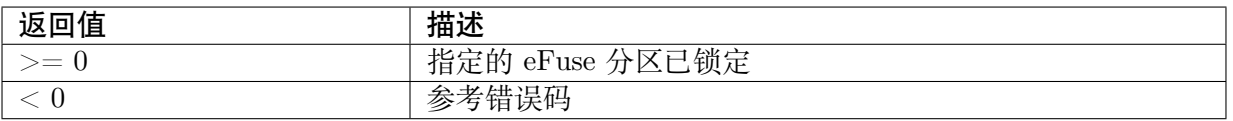

#### 【需求】

- · 头文件: cvi\_type.h cvi\_unf\_cipher.h
- · 库文件: libcipher.a

#### 【注意】

无。

#### 【举例】

参考 sample\_efuse.c 。

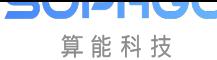

# **2.4.9 CVI\_EFUSE\_IsLocked**

#### <span id="page-13-0"></span>【描述】

查询 eFuse 区域是否被锁定。

#### 【语法】

CVI\_S32 CVI\_EFUSE\_IsLocked(CVI\_EFUSE\_LOCK\_E lock);

#### 【参数】

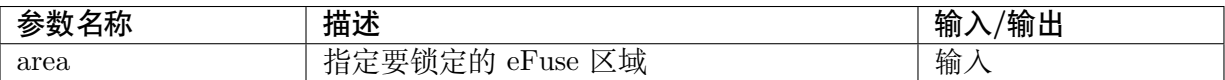

#### 【返回值】

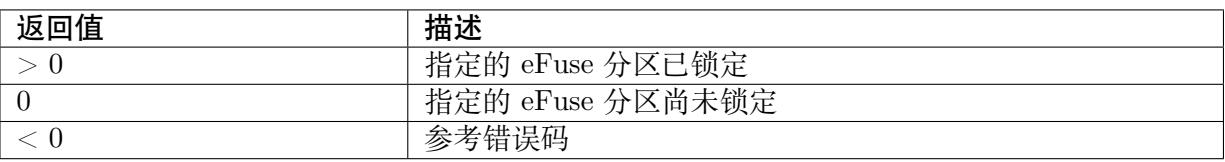

#### 【需求】

- · 头文件: cvi\_type.h cvi\_unf\_cipher.h
- · 库文件: libcipher.a

#### 【注意】

无。

#### 【举例】

参考 sample\_efuse.c 。

# **2.5 数据类型**

相关数据类型、数据结构定义如下:

- · CVI\_EFUSE\_AREA\_E: 定义 eFuse 区域
- · CVI EFUSE LOCK E : 定义 eFuse 区域锁定

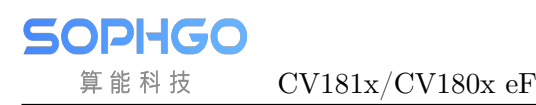

# **2.5.1 CVI\_EFUSE\_AREA\_E**

#### 【说明】

定义 eFuse 区域。

#### 【定义】

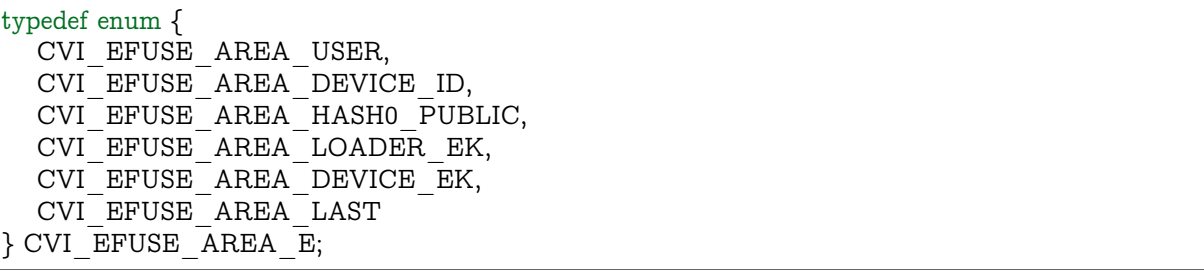

#### 【成员】

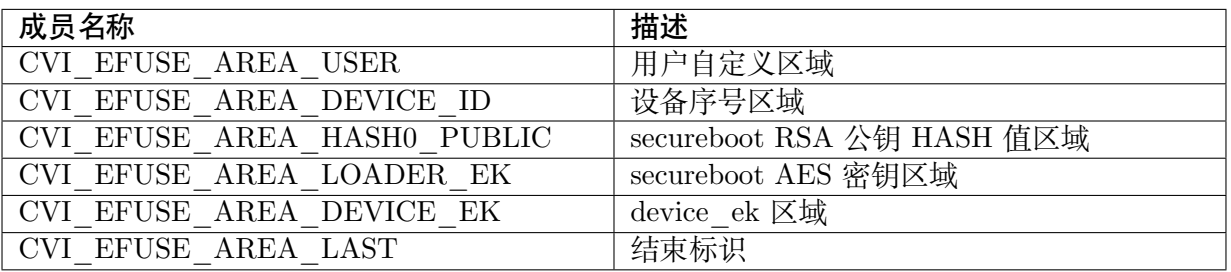

#### 【注意事项】

#### 无。

【相关数据类型及接口】

- · CVI\_EFUSE\_GetSize
- · CVI\_EFUSE\_Read
- · CVI\_EFUSE\_Write

## **2.5.2 CVI\_EFUSE\_LOCK\_E**

#### 【说明】

定义 eFuse 区域锁定。

#### 【定义】

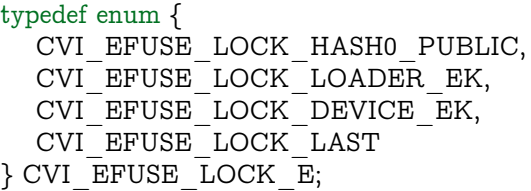

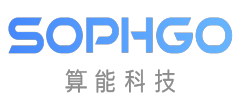

#### 【成员】

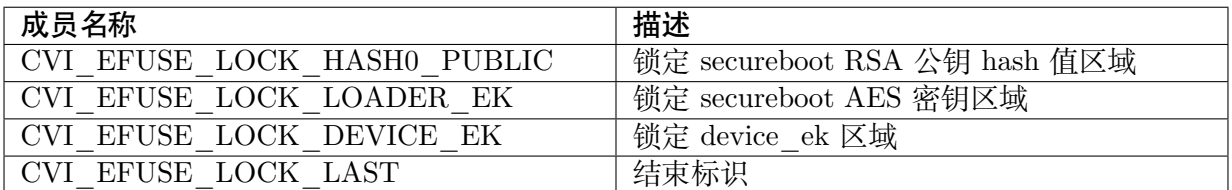

#### 【注意事项】

无。

【相关数据类型及接口】

- · CVI\_EFUSE\_Lock
- · CVI\_EFUSE\_IsLocked